# **Ciutadans**

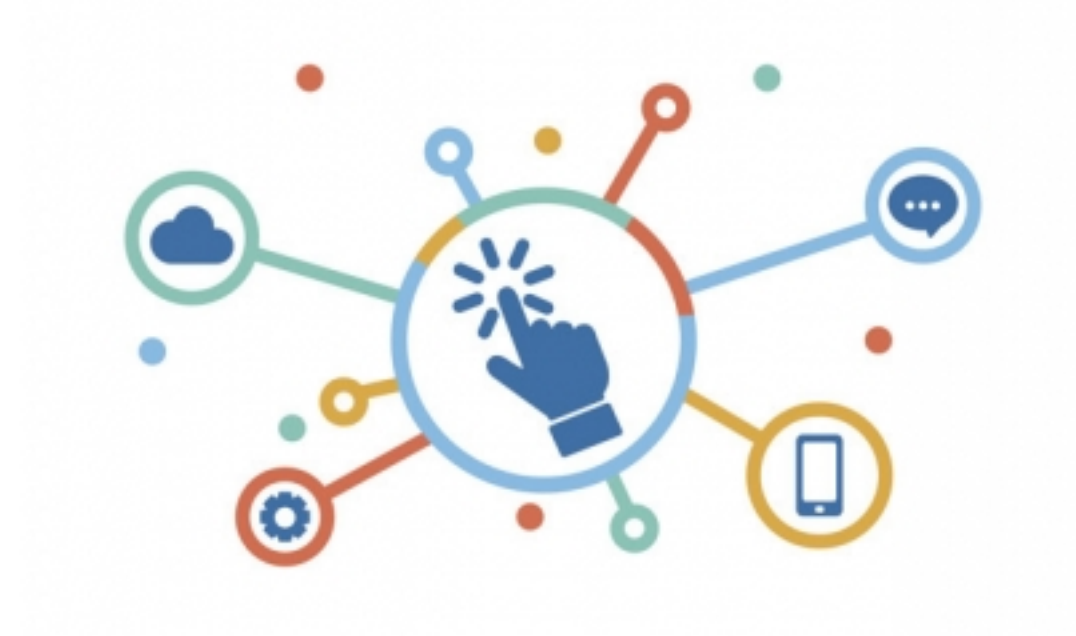

Aquí trobareu les

preguntes relatives a l'ús dels d'administració digital per part del ciutadà.

L'ús de les plataformes de tramitació electrònica moltes vegades genera dubtes al personal de l'ajuntament, per exemple, què ha de fer el ciutadà si no pot accedir a la notificació?, per recollir la notificació és necessari tenir un certificat?

**Categories:** Preguntes més freqüents

# **Materials útils per a promoure l'ús del canal digital**

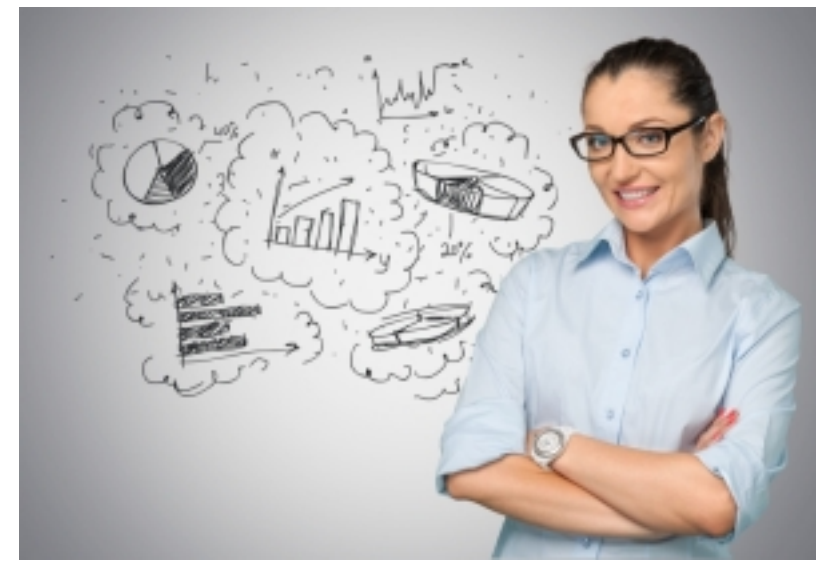

La Diputació de Barcelona ofereix a través del

[catàleg de serveis](https://catalegdeserveis-cercador.diba.cat/) [1] suport econòmic a ens locals i consells comarcals per a impulsar la tramitació electrònica en empreses, entitats i associacions.

Es tracta d'un recurs que financia l'organització de tallers presencials o online adreçats a aquests col·lectius i que han de tractar d'algun d'aquests temes:

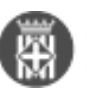

- 1. Promoure l'ús del canal digital i dels mitjans d'identificació electrònica entre els col·lectius obligats.
- 2. Ajudar a la petita i mitjana empresa a licitar i facturar de forma electrònica
- 3. Donar a conèixer el funcionament de la Finestreta Única Empresarial
- 4. Ajudar a les entitats locals en la tramitació i justificació de subvencions
- 5. Ajudar a les gestories en la seva relació amb l'administració
- 6. Ajudar a col·lectius professionals o socials concrets en la seva relació amb l'administració
- 7. Donar a conèixer de forma pràctica el dret d'accés a la informació pública

La reutilització, la col·laboració i el treball en xarxa són valors dels serveis de transformació digital SeTDIBA. És per aquesta raó que un dels requisits per rebre aquest suport és compartir els materials de suport que s'han utilitzat en aquests tallers per tal de facilitar que altres administracions els puguin reutilitzar.

Els materials es comparteixen, tal i com s'indica a les condicions d'execució del suport econòmic, en llicència Creative commons de Reconeixement-No comercial (CC BY-NC). Això vol dir que podeu utilitzar aquest material amb finalitat no comercial i sempre reconeixent l'autoria del mateix. L'ús d'aquest material amb altres finalitats està totalment prohibit.

La responsabilitat sobre les afirmacions o continguts dels materials són de l'autor dels mateixos i no estan supervisats pel Gabinet d'Innovació Digital.

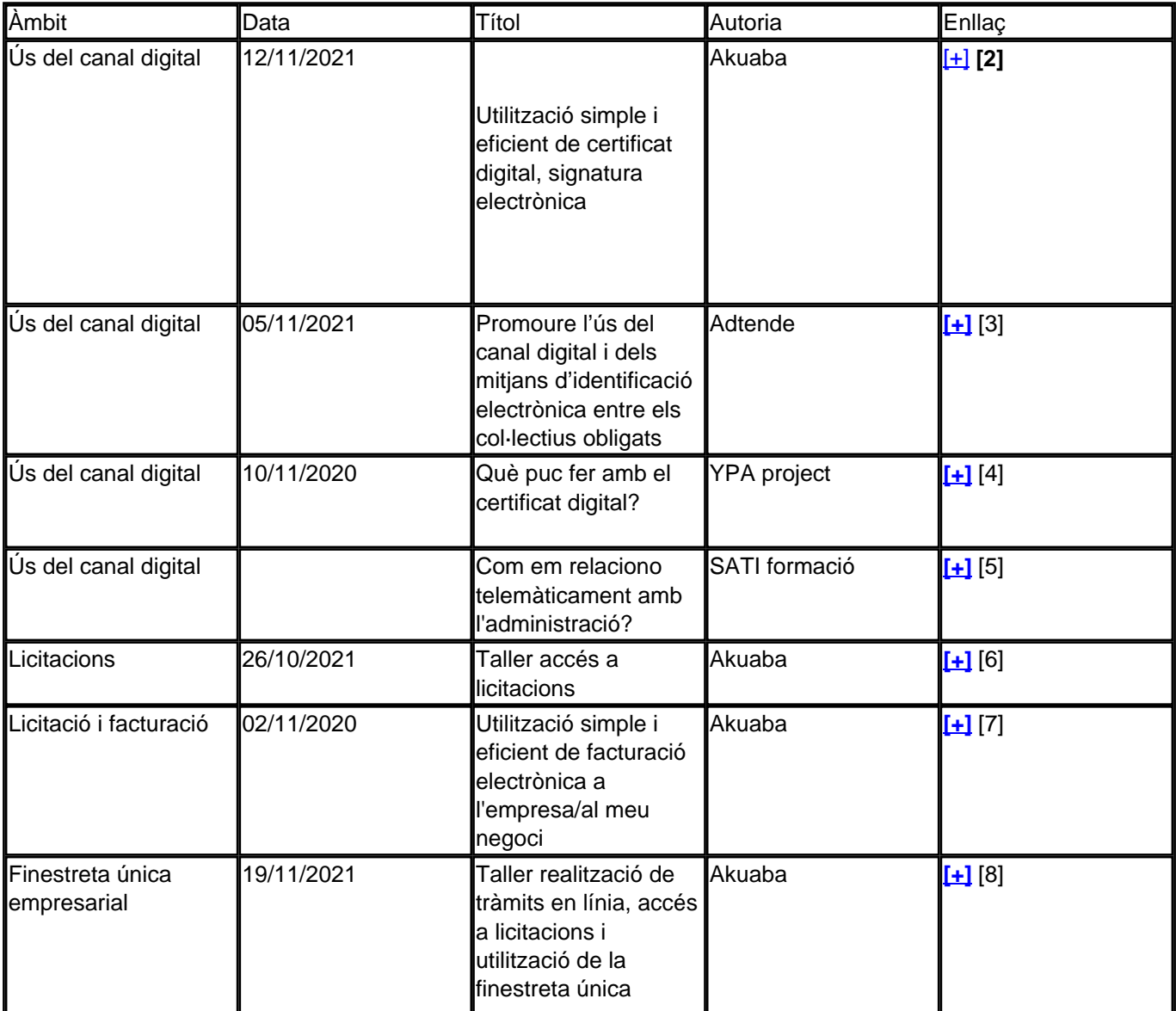

Gabinet d'Innovació, Integració i Transformació Digital Local. Recinte Mundet - Pavelló Migjorn 4ª planta. 93.402.28.03. setdiba@diba.cat Page 2 of 16

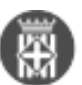

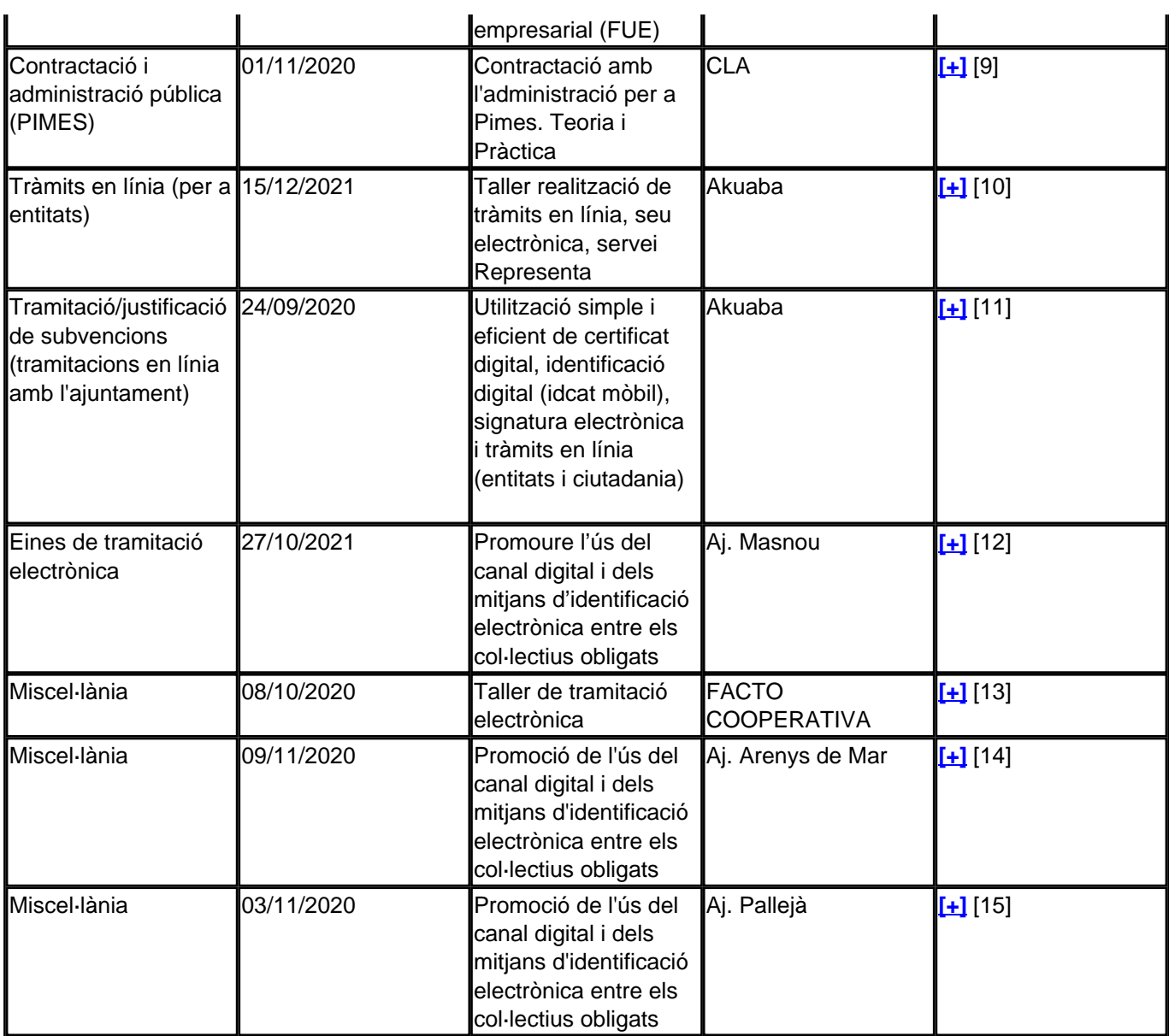

**Categories:** Preguntes més freqüents **Etiquetes:** Empreses **Etiquetes:** eFACT **Etiquetes:** notificació electrònica **Etiquetes:** tallers

# **Guia de bons hàbits cibersaludables**

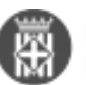

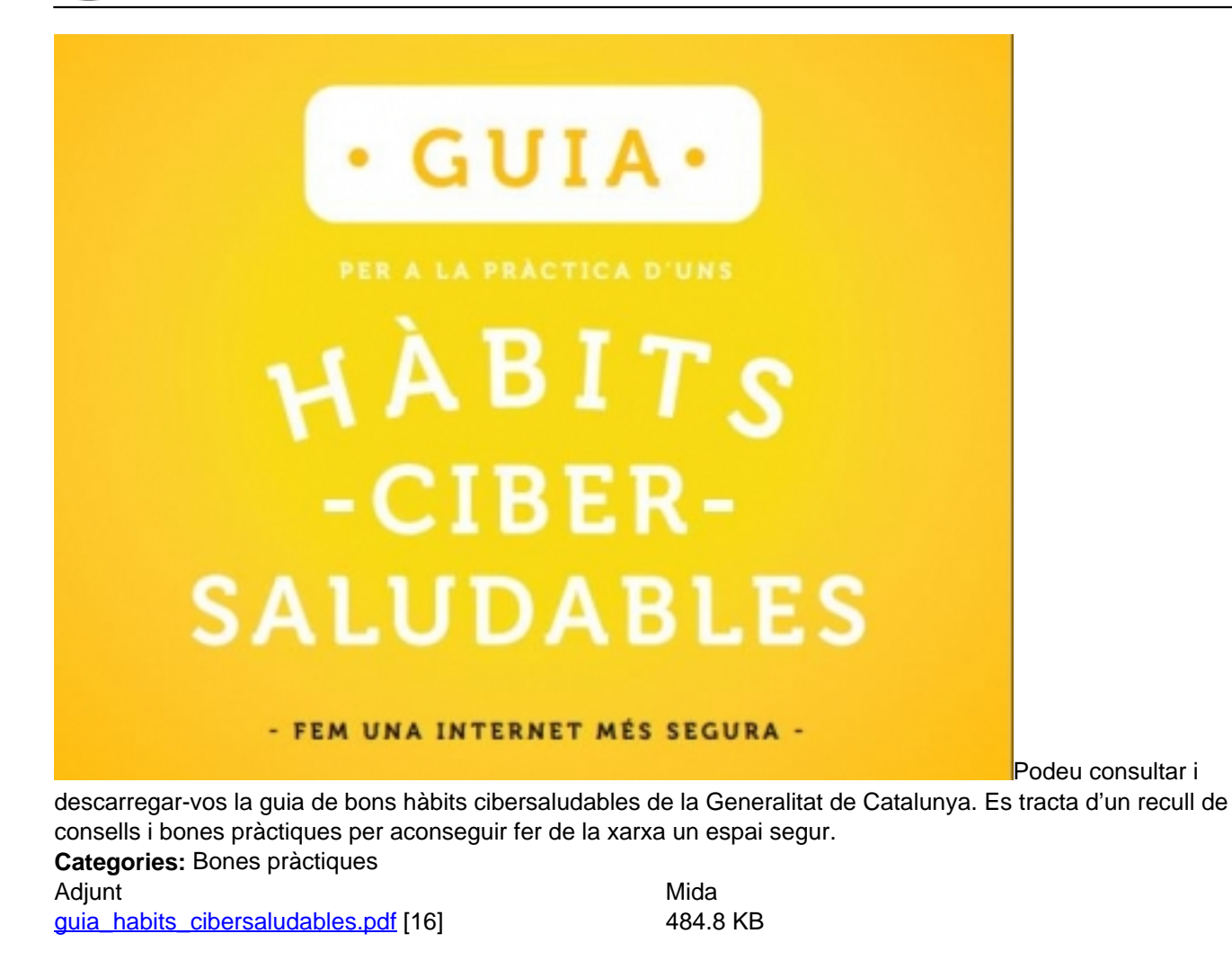

## **Com veu el ciutadà una notificació electrònica?**

Des del moment que enviem notificacions electròniques ens podem trobar que un ciutadà, entitat o empresa ens demani més informació sobre com recollir una notificació.

Tot seguit us mostrem els passos que ha de fer el ciutadà per tal que el pugueu orientar.

1. L'usuari rep un correu electrònic que fa la funció d'avís de recepció de la notificació (no és la notificació en sí).

Un mostrem un correu d'exemple:

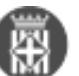

1

Benvolgut / Benvolguda,

Us comuniquem que teniu a la vostra disposició una notificació electrònica. Disposeu fins a la "Data limit d'accés" per accedir al seu contingut. Transcorregut aquest termini sense haver accedit a la notificació, aquesta s'entendrà com a rebutjada.

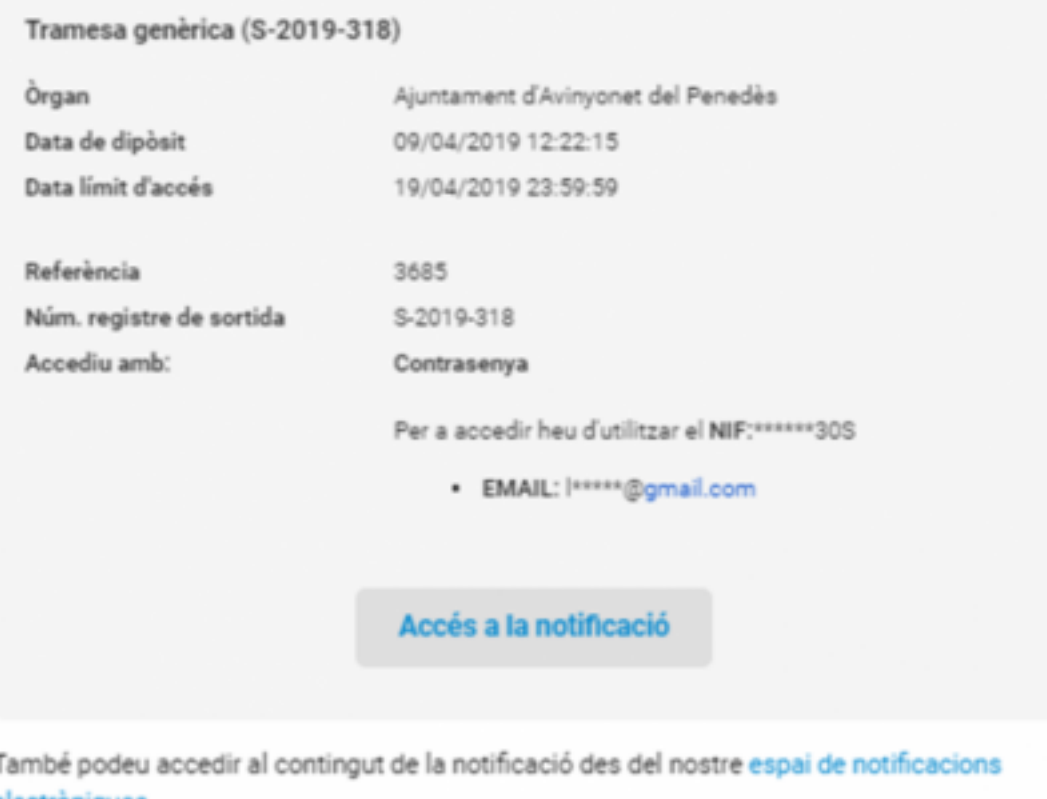

2. Per poder accedir a la notificació, cal que el ciutadà premi el botó "Accés a la notificació". El sistema envia a la pàgina de la plataforma de notificació e-NOTUM on s'informa de l'estat i del mètode d'accés. Caldrà que l'usuari premi "Accedeix a la notificació"

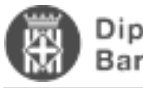

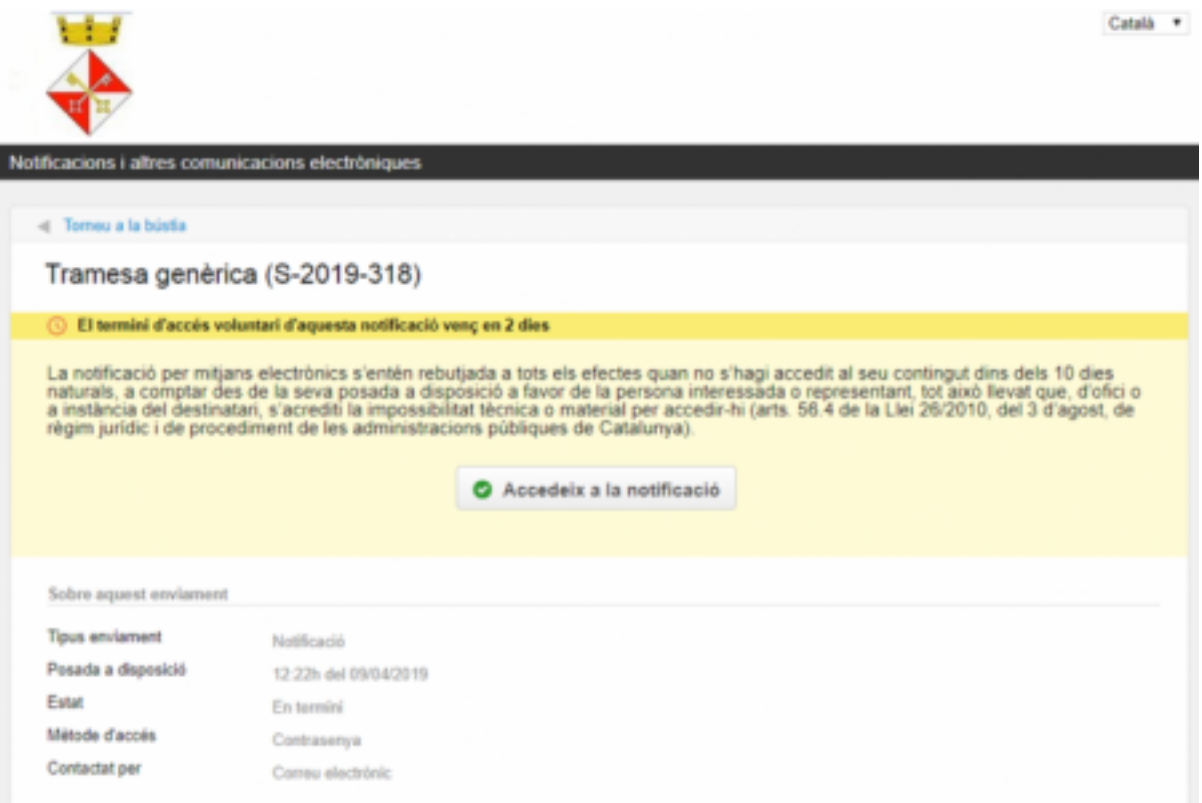

3. Per poder accedir a la notificació l'usuari s'haurà d'autenticar. Per poder autenticar-se ho pot fer de vàries formes:

- generant un codi. Més endavant s'especifica com funciona aquesta opció.
- amb un sistema d'identificació com l'IdCAT mòbil o @Clave
- amb certificat electrònic (idCAT, DNI, altres)

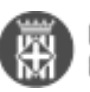

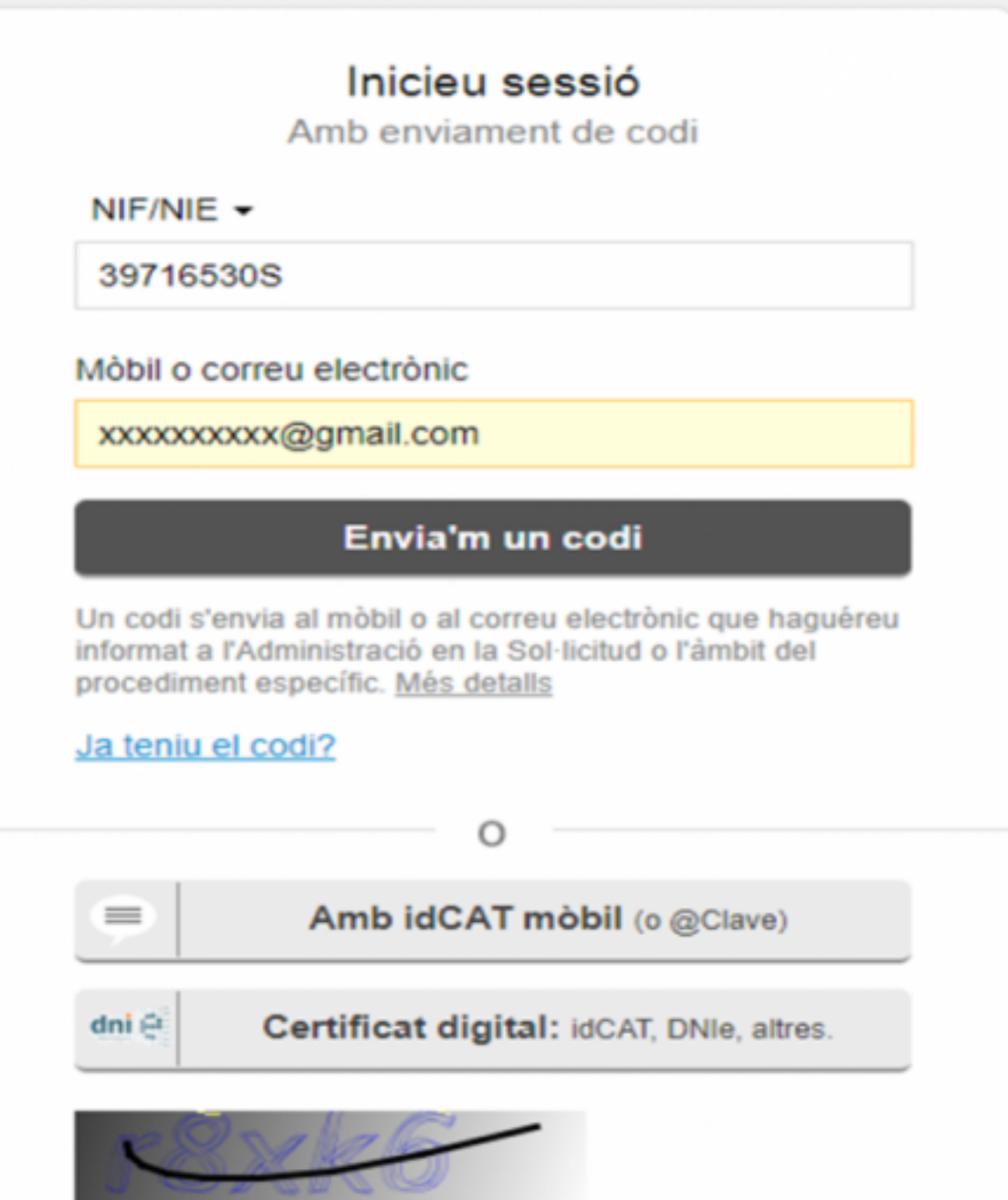

En el cas de l'accés amb codi, per obtenir aquest codi el ciutadà pot triar rebre'l per correu electrònic o be al telèfon mòbil. **Actualment en els ajuntaments SeTDIBA la generació del codi només funciona a través del correu electrònic. El correu electrònic informat en aquest moment ha de coincidir amb el correu electrònic de la notificació.**

El codi que es rep per correu electrònic te una validesa de 30 min.

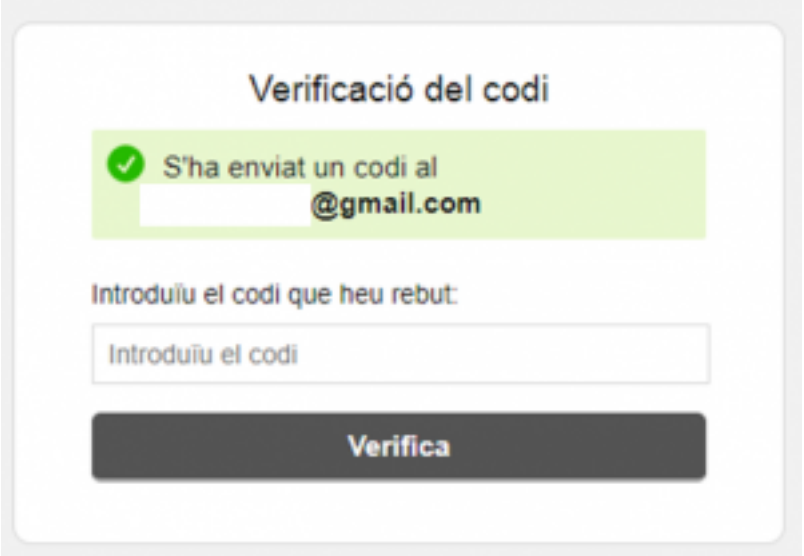

3. Un cop rep el codi, el ciutadà haurà d'introduïr-lo en la pantalla anterior i accedirà directament a la notificació.

the control of the control of

El fitxer que es notifica es troba a la part superior dreta de la notificació. L'usuari l'ha de descarregar.

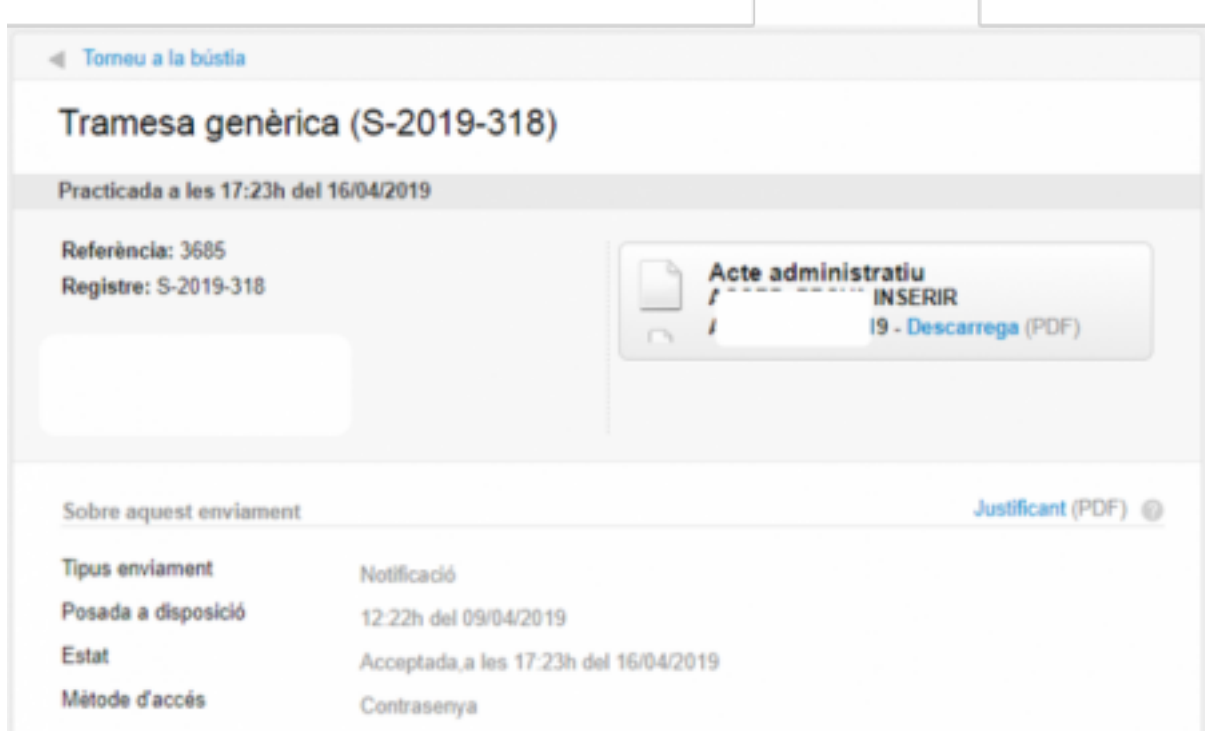

De forma automàtica, el sistema de notificació informarà al gestor d'expedients de SeTDIBA que la notificació s'ha practicat amb èxit. Com a part d'aquesta integració es generarà un comprovant de la pràctica de la notificació que quedarà guardat dins de l'expedient des del que es va generar (si es va generar des del gestor d'expedients)

Des d'aquesta pantalla pot accedir a la bústia de notificacions des de l'opció "Torneu a la bústia"

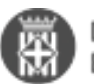

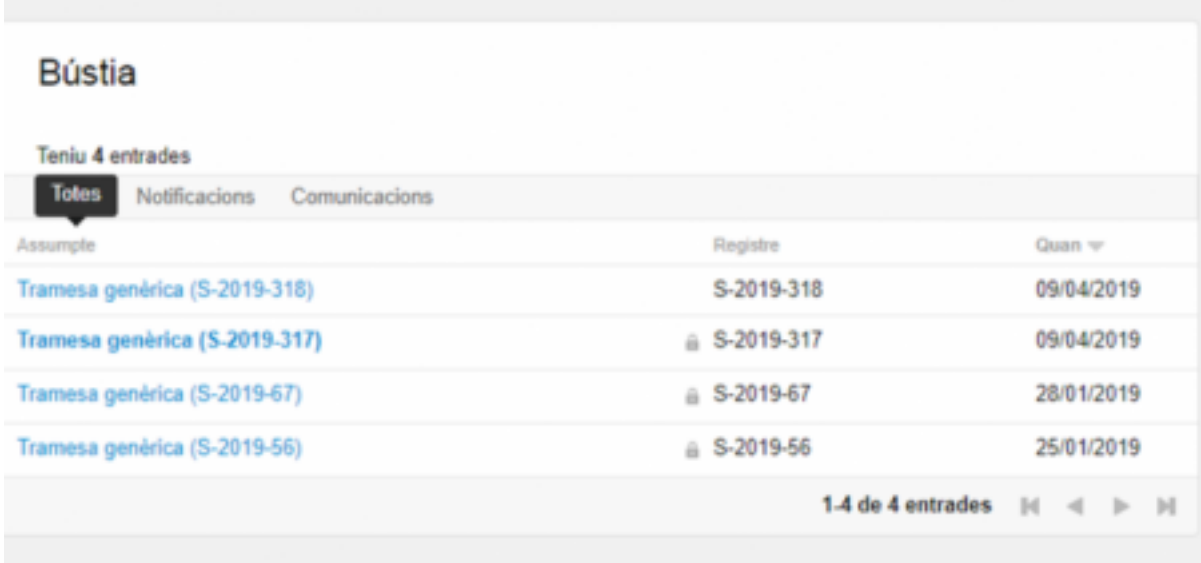

És important que el ciutadà tanqui la sessió (especialment si ha accedir des d'un ordinador públic o compartit) utilitzant l'opció "Surt" que trobareu en la part superior dreta de la pantalla.

**Categories:** Preguntes més freqüents **Etiquetes:** e-NOTUM **Etiquetes:** notificació **Etiquetes:** ciutadà

# **Un regidor que no forma part del Govern ha de tenir accés a la totalitat de l'expedient que es porta al Ple?**

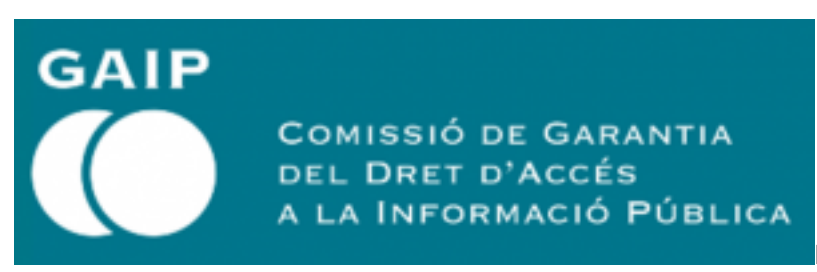

La Comissió de Garanties d'Accés a la

Informació Pública (GAIP) va resoldre en el dictamen 7/2019 que els membres del Ple tenen dret d'accés a la documentació relativa als diversos punts de l'ordre del dia, des del moment de la convocatòria de la sessió.

El dictamen considerava que aquesta documentació ha d'incloure, com a mínim, l'expedient íntegre de cada assumpte i, en qualsevol cas, tots els antecedents en poder de l'Ajuntament que serveixin per fonamentar el debat i la votació, tot assegurant als membres de l'oposició la possibilitat de participar en el debat en condicions d'igualtat de coneixements sobre l'assumpte en qüestió amb els membres del govern municipal.

Com a resulta d'una reclamació de l'Ajuntament de Sant Fruitòs de Bages, la mateixa comissió de GAIP en data 16 de juliol de 2021, resolució 0660, va estimar una resol que que l'expedient que conté dades especialment protegides o que afecten la intimitat de terceres persones, no és procedent facilitar-ne l'accés indiscriminat, segons l'article 164.3 TRLMRLC, que exclou aquesta mena de dades del dret d'accés dels electes locals, pel que recomanen donar accés parcial a la informació de l'expedient que li proporcioni informació no afectada pels límits de l'article anomenat. Per més informació podeu consultar-ne la resolució: <https://www.gaip.cat/ca/detall/normativa/2021-0660.> [17]

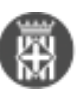

**Categories:** Preguntes més freqüents **Etiquetes:** GAIP **Etiquetes:** accés a la informació pública **Etiquetes:** regidors **Etiquetes:** Ple **Etiquetes:** sessió de Ple **Etiquetes:** eleccions Adjunt **Mida** [20191211\\_dictamen GAIP\\_07\\_aj\\_vilanova\\_valles.pdf](https://setdiba.diba.cat/sites/setdiba.diba.cat/files/20191211_dictamen_07_aj_vilanova_valles_0.pdf) [18] 301.52 KB

# **Un regidor que no forma part del Govern pot tenir accés al registre d'entrades i sortides?**

GAIP **COMISSIÓ DE GARANTIA** DEL DRET D'ACCÉS A LA INFORMACIÓ PÚBLICA

La Comissió de Garanties d'Accés a la

Informació Pública (GAIP) ha resolt en el dictamen 7/2019 que els membres de l'Ajuntament tenen dret a accedir al registre municipal d'entrades i sortides, sens perjudici de la necessitat d'evitar que puguin accedir a dades afectades pels límits establerts per l'article 164.3 TRLMRLC.

Tanmateix el dictamen reconeix major intensitat d'accés a la informació municipal dels electes i les electes locals emparat en el dret de participació política reconegut per l'article 23 de la Constitució i en base al deure de confidencialitat que els imposa l'article 164 del Text Refós de la Llei Municipal i de Règim Local de Catalunya, en la línia del deure de secret de l'article 10 LOPD.

Per tal de facilitar aquest accés a tots els regidors, des de SeTDIBA recomanem sol·licitar per a aquests usuaris el perfil Usuari consulta Registre.

Aquest perfil permet realitzar les consultes als llibres de registre. L'única informació que es podrà visualitzar serà el número de registre, la data, el sol·licitant/destinatari, la descripció de l'assumpte i la unitat de treball destinatària

**Per tal de poder facilitar el trasllat d'aquesta informacio del registre a tots els regidors sense que aquesta informació pugui vulnerar el dret constitucional a l'honor, la intimitat personal/ familiar /a la pròpia imatge, o pugui contenir informació personal sensible, es recomana tenir present que en el camp descripció de l'assumpte de l'anotació de registre no s'ha d'incorporar detalls que puguin vulnerar aquests drets.** 

En aquest sentit, la mateixa GAIP recomana donar les indicacions clares i pertinents al personal responsable, per facilitar el dret dels membres de l'oposició municipal a una informació molt idònia per a la seves funcions de control, sense perjudici excessiu per a les dades personals afectades i sense el cost d'una càrrega significativa de treball per a l'administració municipal.

Podeu accedir als fonaments jurídics d'aquest dictàmen al document adjunt a aquesta notícia. **Categories:** Preguntes més freqüents **Etiquetes:** GAIP **Etiquetes:** accés a documents **Etiquetes:** Registre **Etiquetes:** regidors

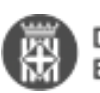

**Etiquetes:** eleccions Adjunt **Mida** [20191211\\_dictamen GAIP\\_07\\_aj\\_vilanova\\_valles.pdf](https://setdiba.diba.cat/sites/setdiba.diba.cat/files/20191211_dictamen_07_aj_vilanova_valles_1.pdf) [19] 301.52 KB

# **Com facilitar la tramitació electrònica a la ciutadania ?**

Taula de continguts

- 1. L'IdCAT mòbil com a sistema d'identificació vàlid
	- 1.1. Què és l'idCAT Mòbil?
	- 1.2. Per a què serveix?
	- 1.3. Què li caldrà al ciutadà per sol·licitar-ho?
	- 1.4. Quins passos ha de fer el ciutadà per gestionar-ho?
- 2. La instància genèrica de la seu electrònica com a garantia de la relació telemàtica
	- 2.1. Què és el registre electrònic? Què és eTRAM?
	- 2.2. Permet e-TRAM al ciutadà validar-se amb id-CAT Mòbil?
	- 2.3. Què aporta a l'ajuntament una sol·licitud presentada per e-TRAM?
	- 2.4. A on arriba una instància presentada per e-TRAM?
- 3. Com ajudar al ciutadà en la seva tramitació electrònica?
	- 3.1. Com donar-se d'alta a l'IdCAT Mòbil?

En el marc de confinament per evitar l'expansió del virus COVID-19 molts ajuntaments han restringit la tramitació presencial. En aquests moments però, hi ha tràmits que cal garantir especialment, com són la petició de documents acreditatius necessaris (com ara certificats), la petició d'ajuts socials o la inscripció en els serveis locals d'ocupació.

És necessari facilitar que ciutadans i empreses puguin realitzar tràmits amb l'administració sense obviar la identificació fefaent del ciutadà prevista a la llei 39/2015. En aquest sentit us proposem una alternativa fàcil i que dona, alhora, totes les garanties.

Les següents instruccions estan pensades per tots els ens locals usuaris del servei e-TRAM. En el cas d'ens locals que utilitzin sistemes de tramitació ciutadana propis, caldrà que facin els canvis de configuració per adaptar-les a les recomanacinos següents.

## **1. L'IdCAT mòbil com a sistema d'identificació vàlid**

### **1.1. Què és l'idCAT Mòbil?**

És un sistema d'identificació i signatura electrònica orientat a la ciutadania i basat en l'enviament d'una contrasenya d'un sol ús al mòbil. Es pot utilitzar per a identificar-se en la majoria de tràmits amb les administracions catalanes i des de qualsevol dispositiu (no cal instal·lar res).

El sistema d'identificació IdCAT Mòbil és diferent del certificat d'IdCAT.

## **1.2. Per a què serveix?**

Per fer sol·licituds davant l'administració, i per tant, per sol·licitar certificats, donar-se d'alta en el servei local d'ocupació o fer peticions d'ajuts socials, entre d'altres.

## **1.3. Què li caldrà al ciutadà per sol·licitar-ho?**

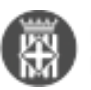

Per obtenir l'idCAT Mòbil, cal que la persona sol·licitant sigui major de 16 anys i que aseguri la seva personalitat mitjançant un dels documents següents:

- Targeta d'identitat d'estranger (TIE)
- NIE
- Passaport
- Document identificador d'un país de la Unió Europea
- Targeta de residència comunitària

Per sol·licitar l'id-CAT Mòbil no cal desplaçar-se a cap oficina presencial. Es pot fer en línia **si es disposa de targeta sanitària o bé de certificat electrònic.** 

### **1.4. Quins passos ha de fer el ciutadà per gestionar-ho?**

L'idCAT Mòbil es pot sol·licitar per internet si es disposa de targeta sanitària o certificat electrònic (no cal desplaçar-se) a l'adreça:

#### <https://idcatmobil.seu.cat/> [20]

Us facilitem també videotutorials que expliquen què és l'IdCAT Mòbil i com donar-se d'alta.

#### **Què és l'IdCAT Mòbil?**

 $[21]$ 

 $\overline{a}$ 

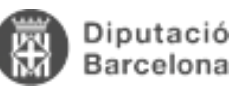

### **Com donar-se d'alta a l'IdCAT Mòbil?**

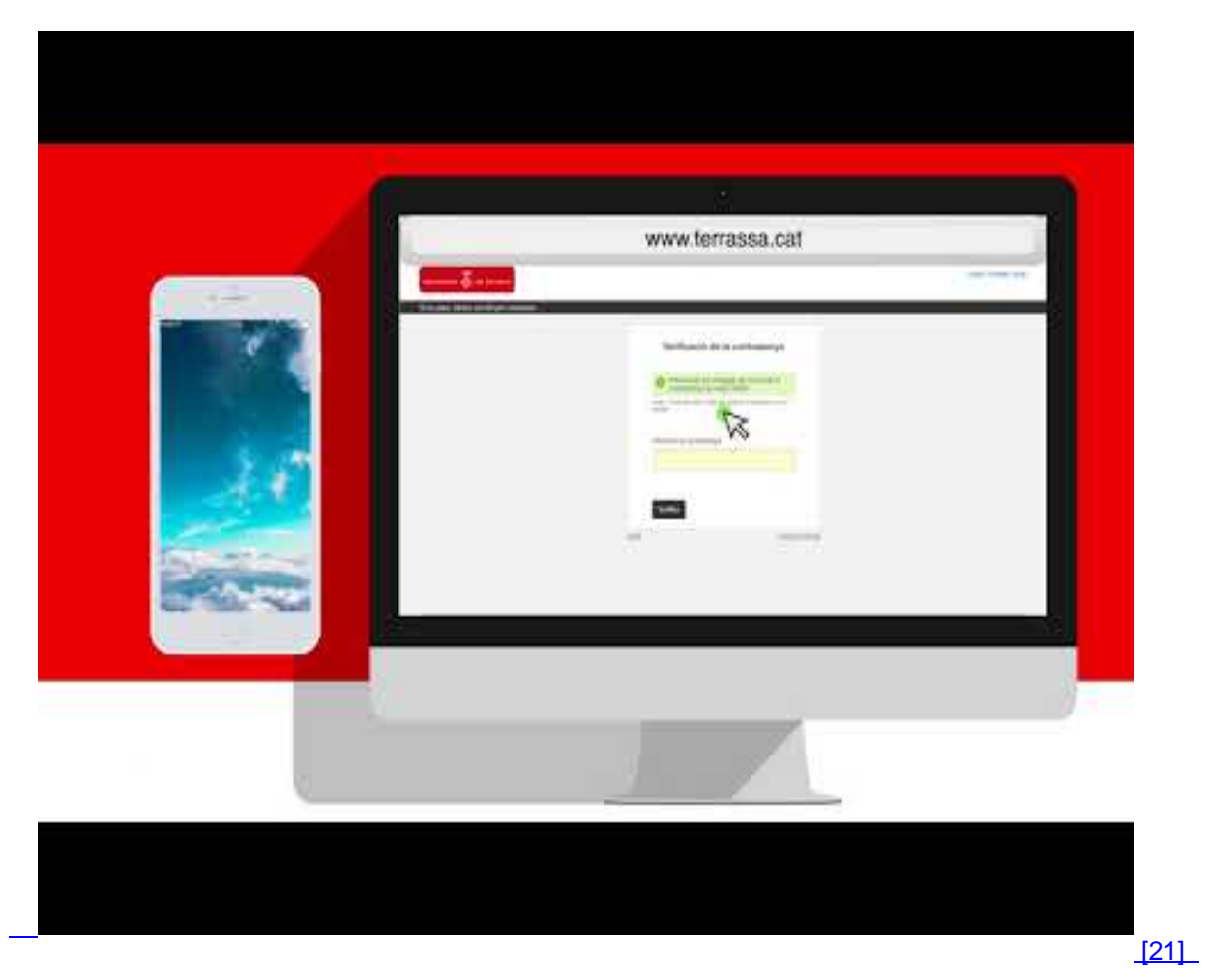

. Vídeo elaborat per l'ajuntament de Terrassa, però aplicable a qualsevol administració

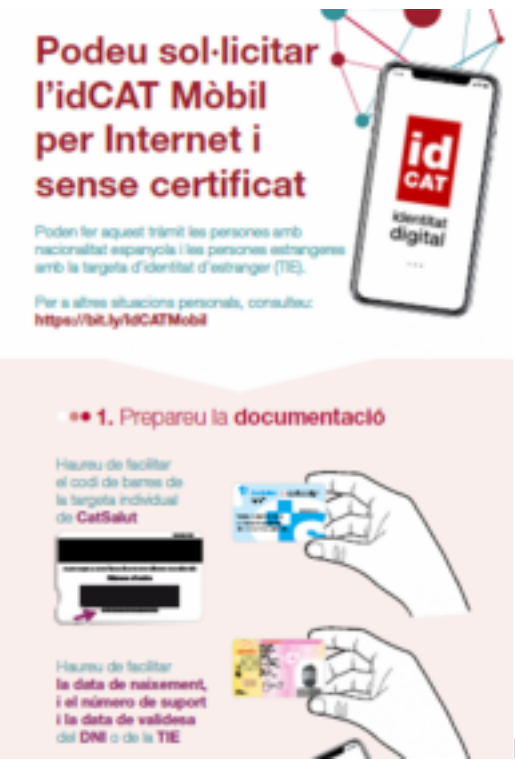

Posem a la vostra disposició la següent infografia que podeu

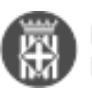

reutilitzar amb el logo del vostre ajuntament per informar al ciutadà sobre com sol·licitar idCAT Mòbil.

[Infografia com sol·licitar l'idCAT Mòbil amb logo SeTDIBA \(per a ajuntaments SeTDIBA\)](https://setdiba.diba.cat/sites/setdiba.diba.cat/files/userfiles/4/documents/infografia_idcat.pdf) [22]

[Infografia com sol·licitar l'idCAT Mòbil sense logo SeTDIBA \(per a ajuntaments no beneficiaris de](https://setdiba.diba.cat/sites/setdiba.diba.cat/files/userfiles/4/documents/infografia_idcat_sense.pdf) [SeTDIBA\)](https://setdiba.diba.cat/sites/setdiba.diba.cat/files/userfiles/4/documents/infografia_idcat_sense.pdf) [23]

## **2. La instància genèrica de la seu electrònica com a garantia de la relació telemàtica**

### **2.1. Què és el registre electrònic? Què és eTRAM?**

El registre electrònic és el servei previst a la llei 39/2015 que permet la presentació de sol·licituds a l'administració pública amb totes les garanties.

Per la seva banda, eTRAM és el servei proveït pel Consorci AOC que bona part de les administracions utilitzen com a registre telemàtic.

## **2.2. Permet e-TRAM al ciutadà validar-se amb id-CAT Mòbil?**

eTRAM sempre disposa de la instància genèrica i generalment està configurat per a que permeti la presentació d'instàncies utiltizant el sistema d'identificació idCAT Mòbil. En cas que la instància genèrica del vostre ajuntament no estigui configurada d'aquesta forma, consulteu la següent Pregunta més freqüent: [Com puc configurar els](https://setdiba.diba.cat/wiki/com-puc-configurar-tramits-de-tram-per-identificar-ciutada-de-forma-fefaent) [tràmits d'e-TRAM per a identificar el ciutadà de forma fefaent?](https://setdiba.diba.cat/wiki/com-puc-configurar-tramits-de-tram-per-identificar-ciutada-de-forma-fefaent) [24]

Si teniu dubtes, consulteu-nos a [gb.innovaciod@diba.cat](mailto:gb.innovaciod@diba.cat) [25].

En cas que disposeu d'una plataforma diferent a eTRAM, contacteu amb el vostre proveïdor per configurar la instància genèrica de forma que permeti la identificació amb idCAT Mòbil.

### **2.3. Què aporta a l'ajuntament una sol·licitud presentada per e-TRAM?**

La presentació de la sol·licitud a través del registre electrònic té importants avantatges:

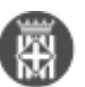

- el ciutadà ho pot tramitar de forma fàcil, des d'un ordinador, o qualsevol altre dispositiu mòbil
- el sistema d'identificació idCAT Mòbil està molt extès i s'utilitza per a qualsevol gestió amb la majoria de les administracions catalanes
- les dades personals queden en un fitxer que generalment està identificat
- la identificació del ciutadà és fefaent
- 
- el ciutadà disposa d'un rebut que acredita la presentació de la seva sol·licitud

#### **2.4. A on arriba una instància presentada per e-TRAM?**

La instància arriba o bé al registre general de l'ajuntament, que l'ha de derivar internament, o bé a una bùstia de correu (si l'eina no està integrada amb l'eina de registre municipal).

Tant en un cas com en l'altre, els treballadors de registre poden accedir a aquestes de dades de forma telemàtica tant presencialment a l'ajuntament com de qualsevol dispositiu amb connexió a internet. Un cop reben la petició, l'han de derivar dins l'ajuntament d'acord amb els processos de treball que s'hagin acordat internament.

## **3. Com ajudar al ciutadà en la seva tramitació electrònica?**

### **3.1. Com donar-se d'alta a l'IdCAT Mòbil?**

Us recomanem publicar la següent infografia, personalitzant la imatge del vostre ajuntament:

[Infografia com sol·licitar l'idCAT Mòbil amb logo SeTDIBA \(per a ajuntaments SeTDIBA\)](https://setdiba.diba.cat/sites/setdiba.diba.cat/files/userfiles/4/documents/infografia_idcat.pdf) [22]

[Infografia com sol·licitar l'idCAT Mòbil sense logo SeTDIBA \(per a ajuntaments no beneficiaris de](https://setdiba.diba.cat/sites/setdiba.diba.cat/files/userfiles/4/documents/infografia_idcat_sense.pdf) [SeTDIBA\)](https://setdiba.diba.cat/sites/setdiba.diba.cat/files/userfiles/4/documents/infografia_idcat_sense.pdf) [23]

**Categories:** #EmQuedoACasa **Etiquetes:** COVID-19

**URL d'origen:** <https://setdiba.diba.cat/wiki/ciutadans>

#### **Enllaços:**

- [1] https://catalegdeserveis-cercador.diba.cat/
- [2] https://setdiba.diba.cat/sites/setdiba.diba.cat/files/userfiles/34/e-fact.ppt
- [3] https://setdiba.diba.cat/sites/setdiba.diba.cat/files/userfiles/34/arenys\_m\_-curs\_1-\_certificat\_e\_signatura\_.ppt

[4] https://setdiba.diba.cat/sites/setdiba.diba.cat/files/userfiles/34/contingut\_taller\_que\_puc\_fer\_amb\_el\_certificat\_d igital presentacio - consell comarcal moianes.ppt

[5] https://setdiba.diba.cat/sites/setdiba.diba.cat/files/userfiles/34/curs\_admin\_digital.docx

[6] https://setdiba.diba.cat/sites/setdiba.diba.cat/files/userfiles/34/caldes\_m\_curs\_4\_licitacions\_.pptx

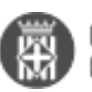

- [7] https://setdiba.diba.cat/sites/setdiba.diba.cat/files/userfiles/34/webinar\_2\_de\_3\_e-fact\_caldes\_m\_02-11-20.pdf
- [8] https://setdiba.diba.cat/sites/setdiba.diba.cat/files/userfiles/34/empresarial\_fue-\_tramits\_online.ppt
- [9] https://setdiba.diba.cat/sites/setdiba.diba.cat/files/userfiles/34/curs\_contractar\_amb\_ladministracio.pptx

[10] https://setdiba.diba.cat/sites/setdiba.diba.cat/files/userfiles/34/entitats\_tramits\_online.ppt

[11] https://setdiba.diba.cat/sites/setdiba.diba.cat/files/userfiles/34/webinar\_2de2-\_entitats-\_tramits\_online.pdf

[12] https://setdiba.diba.cat/sites/setdiba.diba.cat/files/userfiles/34/taller.\_eines\_de\_tramitacio\_electronica\_-\_ajunta ment del masnou 0.docx

[13] https://setdiba.diba.cat/sites/setdiba.diba.cat/files/userfiles/34/taller\_de\_tramitacio\_electronica\_montornes\_08- 10-2020\_def.pptx

- [14] https://setdiba.diba.cat/sites/setdiba.diba.cat/files/userfiles/34/presentacio\_canals\_electronics\_arenysmar.pptx
- [15] https://setdiba.diba.cat/sites/setdiba.diba.cat/files/userfiles/34/canals\_electronics\_palleja\_.pptx
- [16] https://setdiba.diba.cat/sites/setdiba.diba.cat/files/guia\_habits\_cibersaludables.pdf
- [17] https://www.gaip.cat/ca/detall/normativa/2021-0660.
- [18] https://setdiba.diba.cat/sites/setdiba.diba.cat/files/20191211\_dictamen\_07\_aj\_vilanova\_valles\_0.pdf

[19] https://setdiba.diba.cat/sites/setdiba.diba.cat/files/20191211\_dictamen\_07\_aj\_vilanova\_valles\_1.pdf

[20] https://idcatmobil.seu.cat/

- [21] https://www.youtube.com/watch?v=Bz9-eGtj5sw
- [22] https://setdiba.diba.cat/sites/setdiba.diba.cat/files/userfiles/4/documents/infografia\_idcat.pdf
- [23] https://setdiba.diba.cat/sites/setdiba.diba.cat/files/userfiles/4/documents/infografia\_idcat\_sense.pdf
- [24] https://setdiba.diba.cat/wiki/com-puc-configurar-tramits-de-tram-per-identificar-ciutada-de-forma-fefaent

[25] mailto:gb.innovaciod@diba.cat